# Louisiana Believes

**Compass Information System Dashboard: Quick Guide** For support, contact compass@la.gov

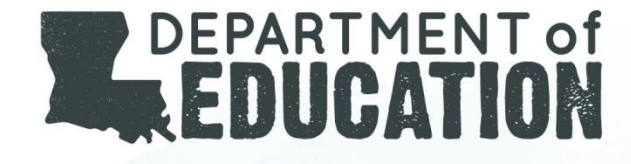

### CIS: Progress Completion Report

1. Login to [CIS](https://leads13.doe.louisiana.gov/hcs/FrameWork.aspx) and click on the "Report" tab.

#### **COMPASS INFORMATION SYSTEM**

**SLT** Observation Evaluation **Report** To Do List **Links** 

3. Under "Report Name," click on "\_Completion of Evaluation."

**Report Name** 

#### **Completion of Evaluation**

3. The first screen is the *Compass Implementation Report* which reflects statewide completion rates.

#### **LDE Completion Progress**

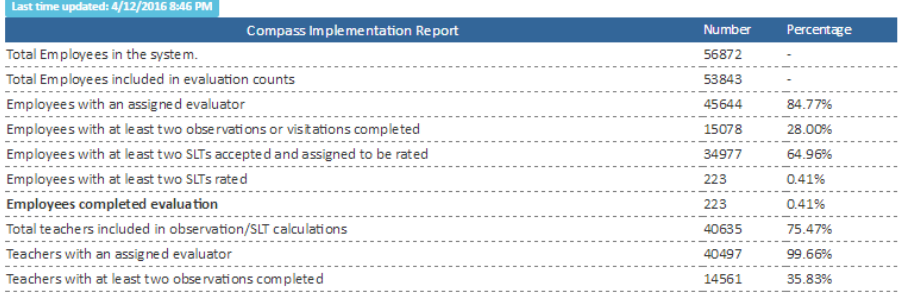

### CIS: Progress Completion Report

1. Click on "View Selection."

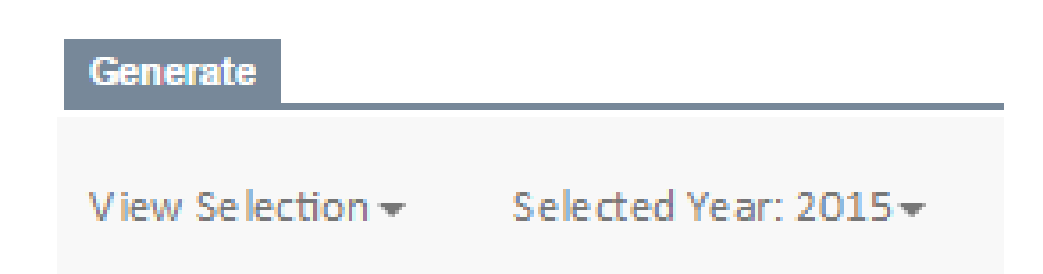

The "View Selection" options for LEA Administrator, Supervisors and Evaluators will align to the appropriate level of access.

- 2. The current year is the default but can be changed while viewing any screen.
- 3. Select "Districts Completion Progress."

#### Louisiana Believes

# District Level View: All Sites

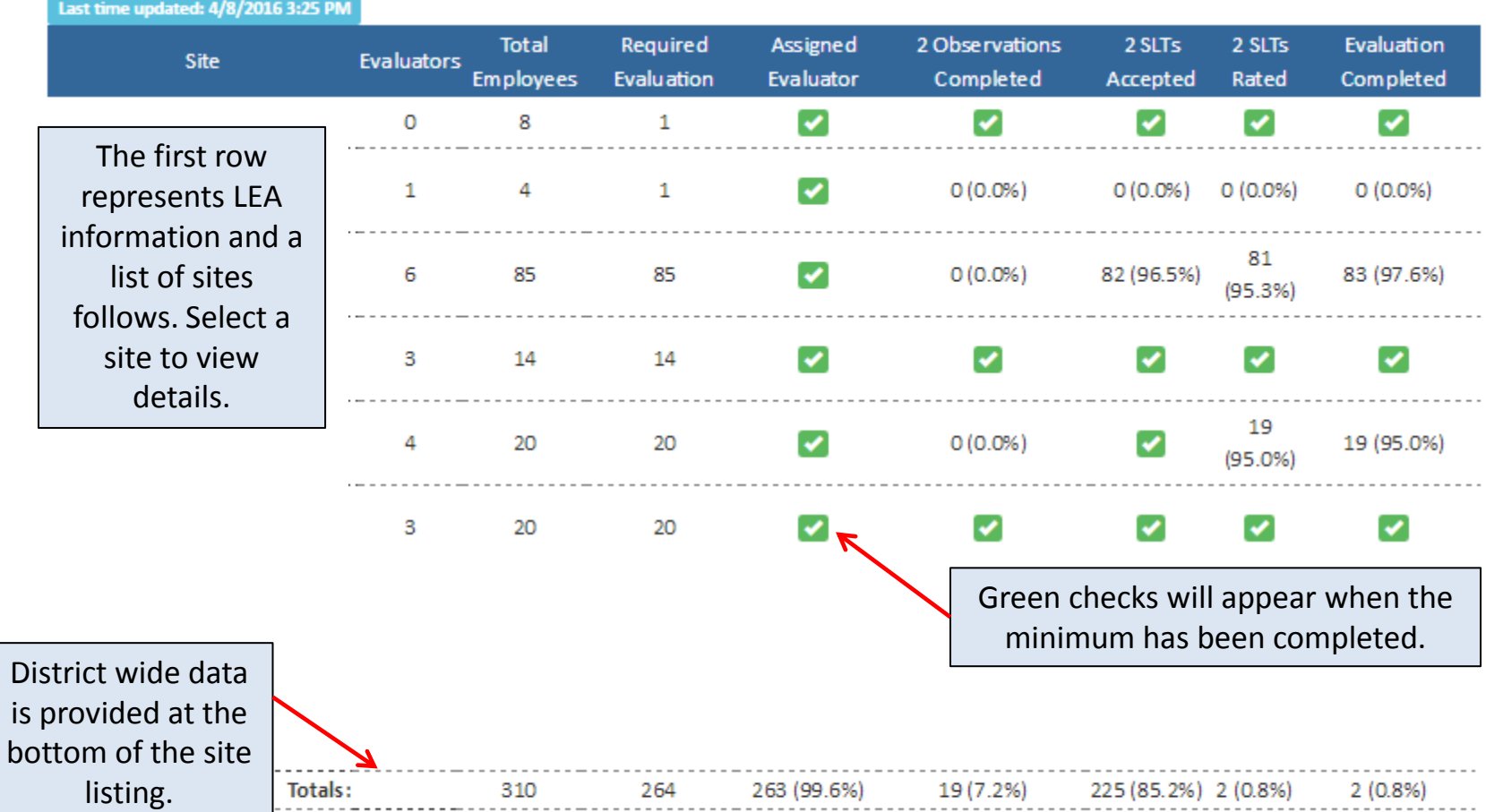

**PLOTTER COM** 

### District Level View: Individual Sites

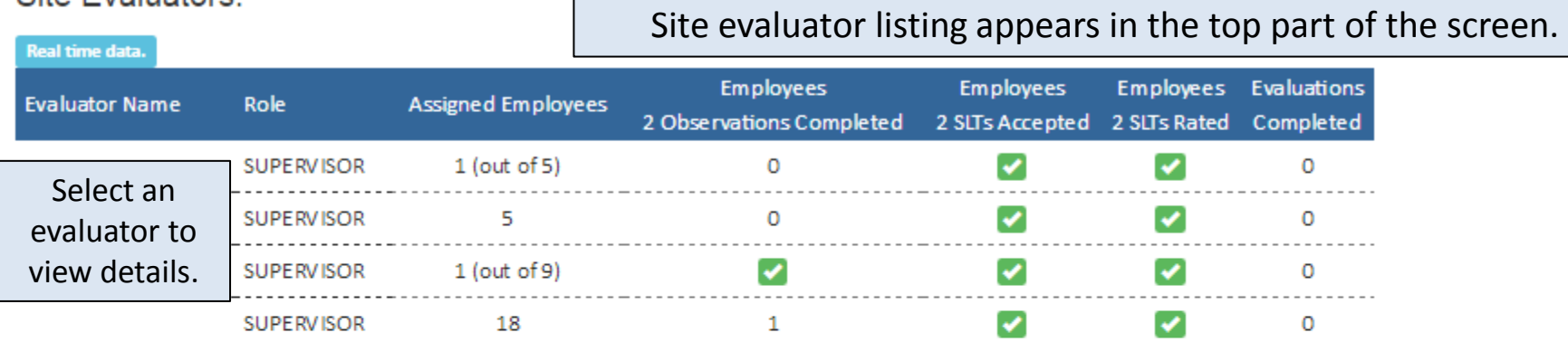

### **Employee Evaluation Progress**

Employee listing appears below the site evaluator listing.

**COUNTRY** 

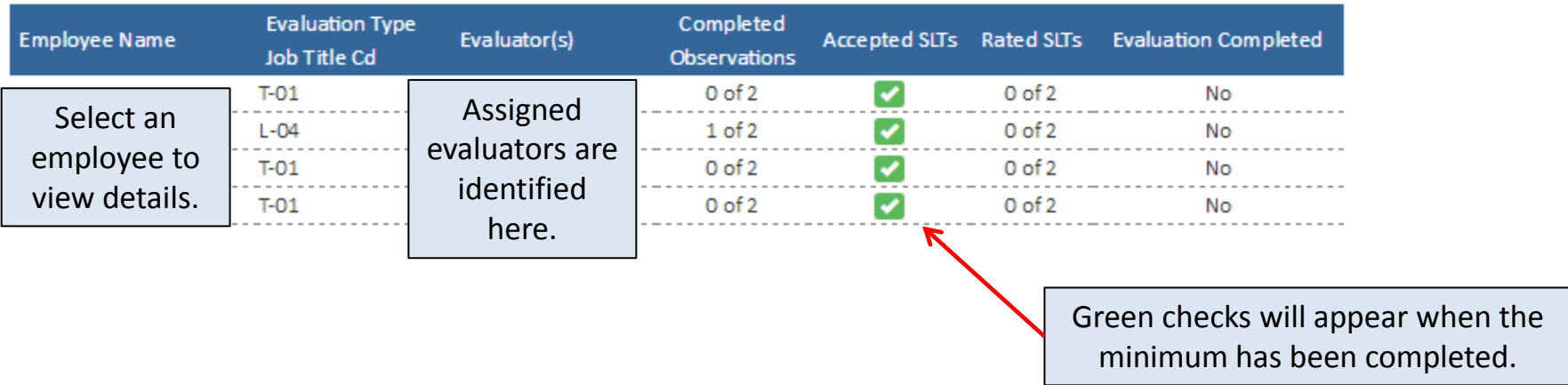

**COLLEGE** 

**Site Evaluatore** 

### Progress Completion: Report Downloads

While viewing the set of data you want to export, click on "Export Options" and select one of the following:

1. "Print to PDF" will generate a PDF

2. "Export to Report", opens a new window. Click on the "disc with the green arrow." A dropdown will appear. Select the file you want to generate.

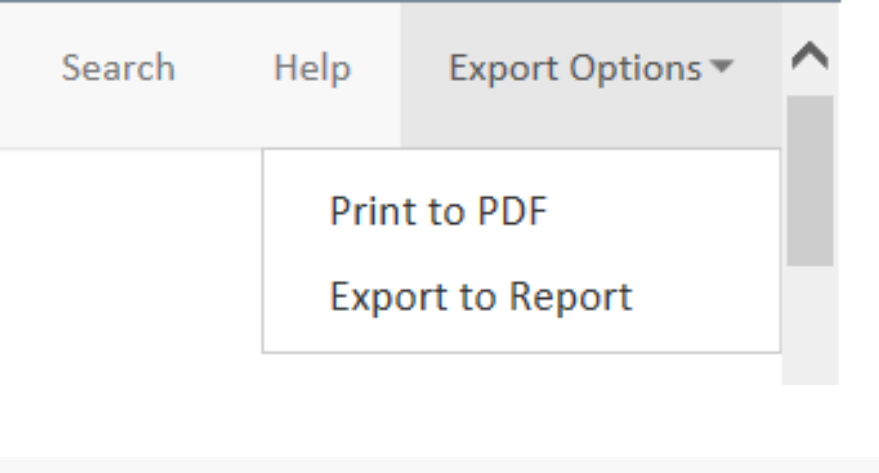

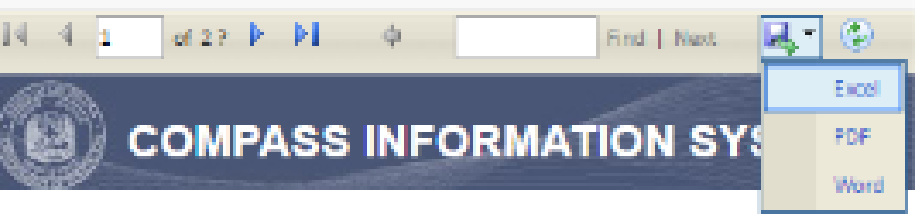

# Dashboard: Next Steps

#### **LDOE:**

- Update Compa[s](http://www.louisianabelieves.com/docs/default-source/teaching/2015-2016_cis-cvr_user_guide10-7.pdf?sfvrsn=4)s [CIS/CVR User Guide](http://www.louisianabelieves.com/docs/default-source/teaching/2015-2016_cis-cvr_user_guide10-7.pdf?sfvrsn=4) with instructions for accessing and using the dashboard.
- Complete dashboard updates including the addition of evaluation data summaries.

### **Districts:**

- Access the [Compass EOY Webinar](http://www.louisianabelieves.com/docs/default-source/key-compass-resources/compass-eoy-webinar-2016.pdf?sfvrsn=2).
- Login to CIS and access the dashboard to monitor completion of end of year evaluations and guide principals to do the same.
- Collect feedback (e.g., what is most helpful, least helpful, questions , suggestions).
- Send feedback to compass@la.gov.